## 会社・法人の登記の申請は,オンライン申請が便利です

### 会社・法人の登記申請は「申請用総合ソフト」を使ってオンラインで!

令和3年2月15日から,会社・法人の登記のオンライン申請に公的個人認証サービス の電子証明書(マイナンバーカードに格納された電子証明書)も使用することができるよう になり,オンライン申請がより便利になりました。

まずは,「登記・供託オンライン申請システム」のページ(https://www.toukikyoutaku-online.moj.go.jp)で申請用総合ソフト(無料)のダウンロードを!

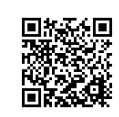

オンラインで登記の申請をすると・・・

- ・夜間でも申請することができます!(平日8:30~21:00まで利用可)
- ・作成したデータを管理・再利用することができます!
- ・パソコン等で申請の処理状況を確認することができます!(補正のお知らせや手続終了 のお知らせのメールが送信されます。)

### 電子証明書がない場合は、二次元バーコード付き書面申請が便利です!

申請用総合ソフトを使うと、登記申請書を簡単・正確に作成することができます。

作成した登記申請書のデータを登記所に送信(電子証明書は不要です)した後,プリント アウトすると,二次元バーコード付きの登記申請書が印刷されます(次ページをご覧くださ  $V_{\alpha}$ )。

この二次元バーコード付きの登記申請書に,押印し,必要な印紙を貼付した上で,添付書 類とともに登記所に提出(郵送でも可)していただくと,パソコン等で申請の処理状況を確 認することができます。

#### 申請用総合ソフトは,登記事項証明書や印鑑証明書,商業登記電子証明書の オンライン請求にも利用することができます。

登記事項証明書や印鑑証明書をオンラインで請求すると,手数料が安くなります。

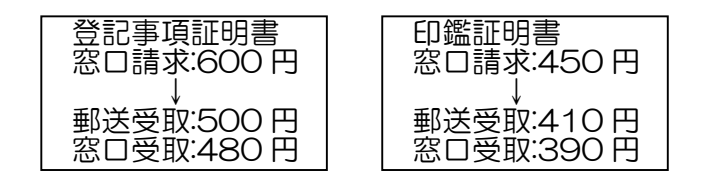

詳しくは, 法務局ホームページ (https://houmukyoku.moj.go.jp/homu/category 00003. html)を参照ください。

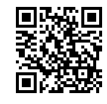

【問い合わせ先】 熊本地方法務局法人登記部門 〒862-0971 熊本市中央区大江三丁目1番53号熊本第二合同庁舎 TEL 096-364-2219

# 二次元バーコード付き書面申請の手引(超簡易版)

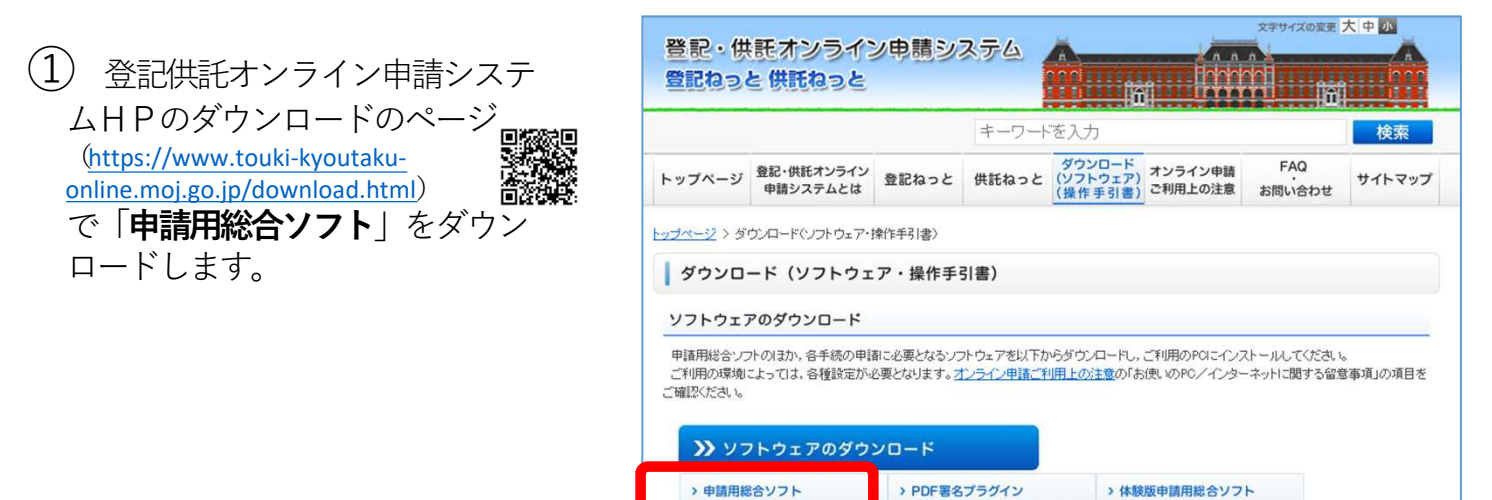

② デスクトップのショートカット から,申請用総合ソフトを起動さ せます。

申請者 IDとパスワードは、登記 供託オンライン申請システムに登 録したものを入力します。

※ 「申請者IDをお持ちでない場 合」をクリックすると,登記供託オ ンライン申請システムの申請者情報 の登録をすることができます。

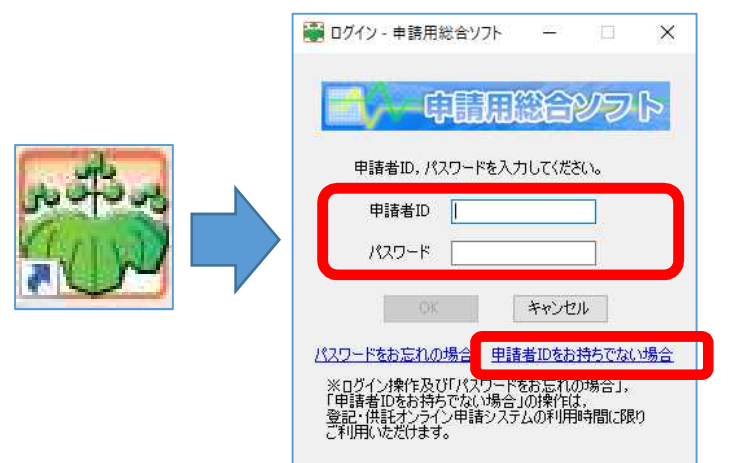

③ 「申請書の作成を行う」を クリックすると,申請様式を選 択する画面に移ります。

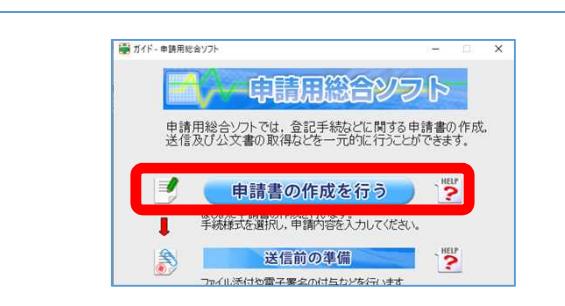

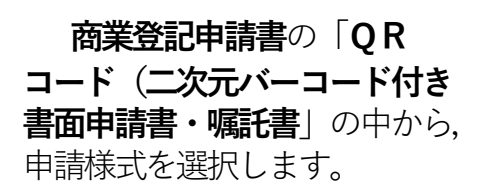

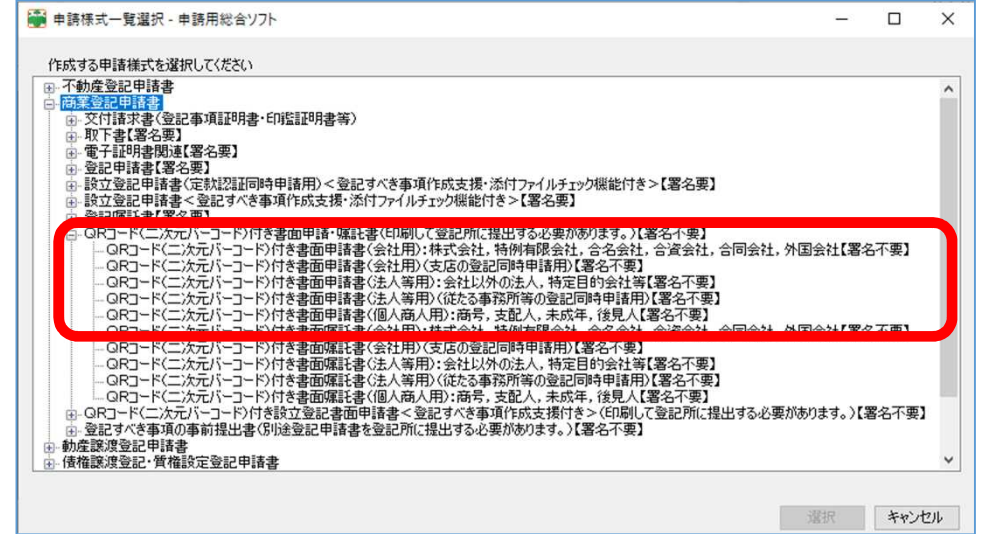

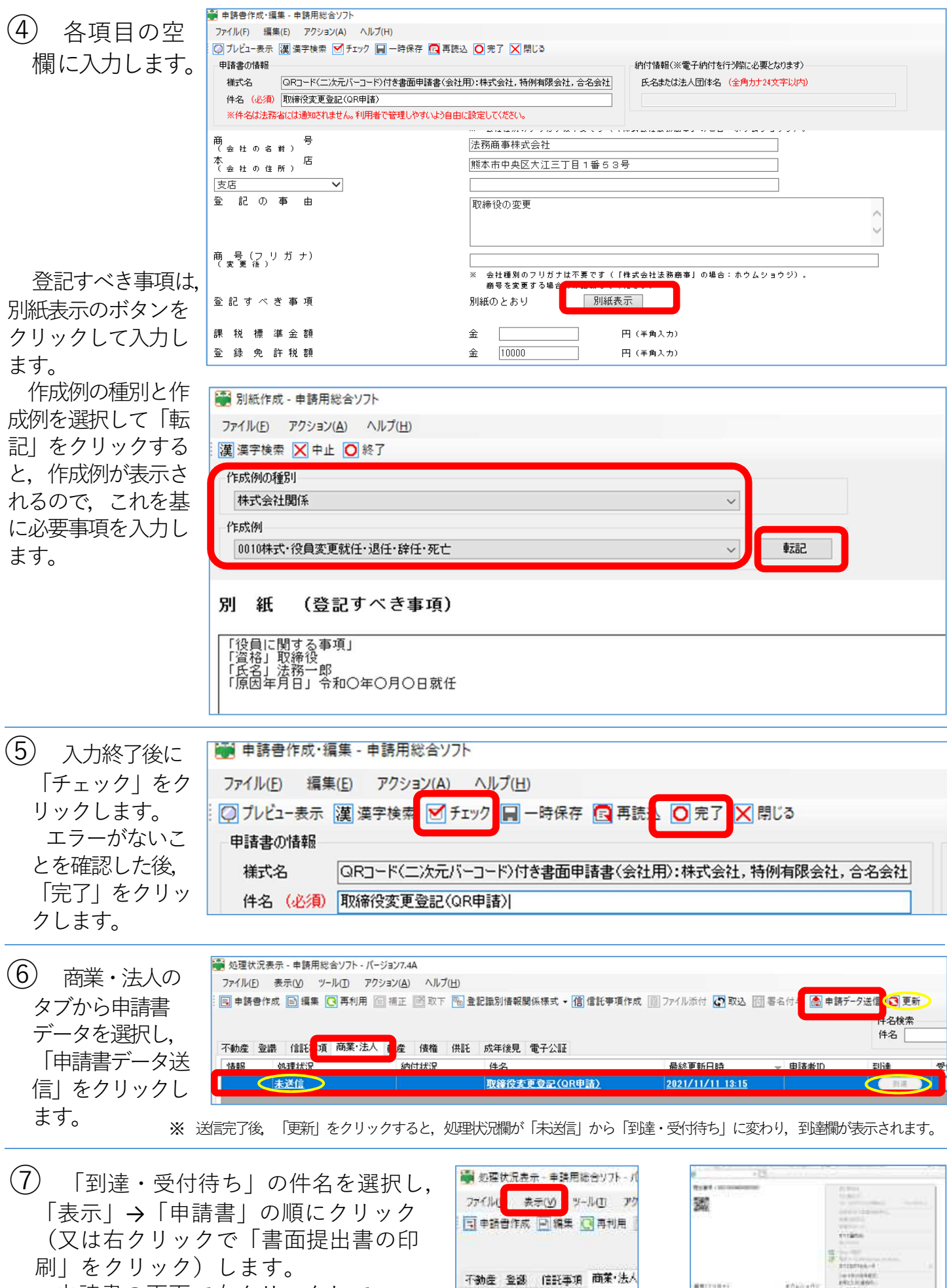

申請書の画面で右クリックして, 「印刷」を選択します。

 $\begin{array}{l} R^{\frac{1}{2}(1)+(1)} \times \mathbb{R} \\ \mathbb{R} \\ 1 \\ 2 \times \mathbb{R} \\ 2 \times \mathbb{R} \\ 2 \times \$ 到途  $888888$ ※ 印刷した申請書は,押印等をして,添付書類とともに法務局に提出します。

情報 処理状况

 $=$  initi